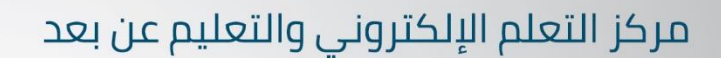

e-Learning and Distance Education Center

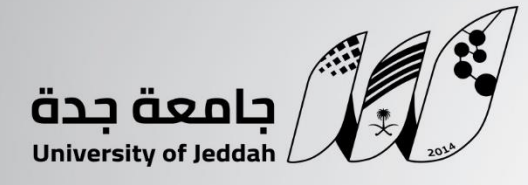

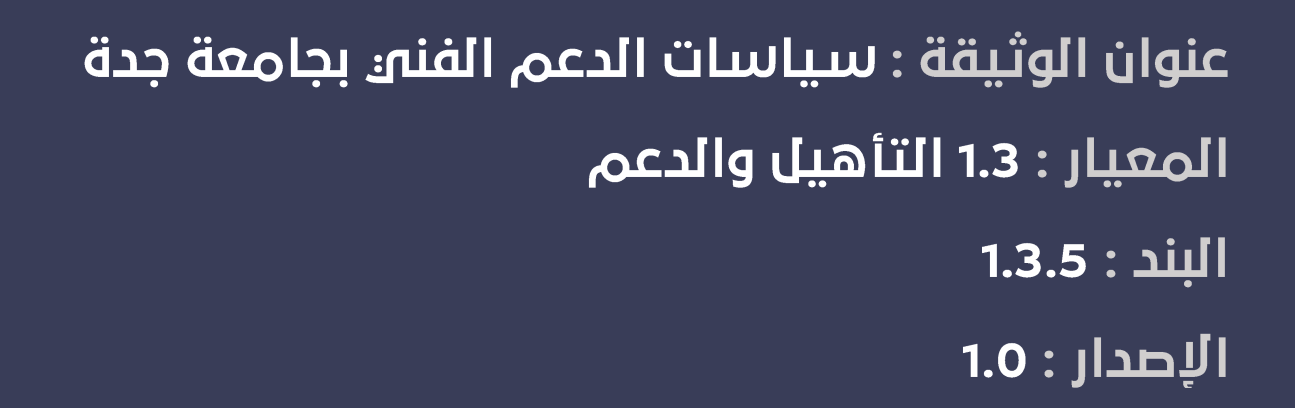

# جدول المحتويات

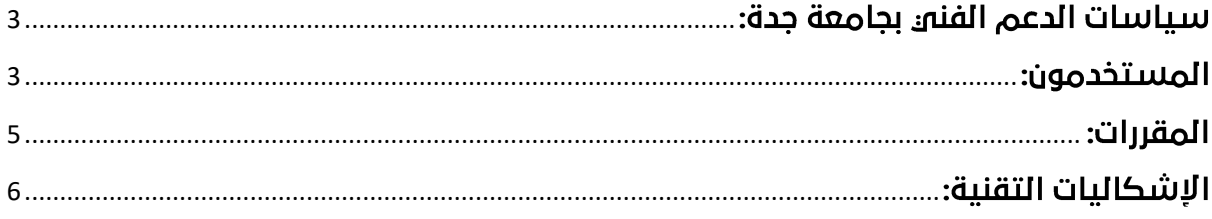

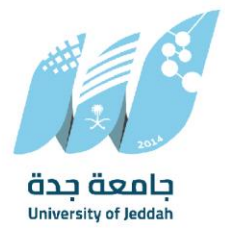

مركز التعلم الإلكتروني والتعليم عن بعد

e-Learning and Distance Education Center

## <span id="page-2-0"></span>سياسات الدعم الفنى بجامعة جدة:

- .1 المستخدمون
	- .2 المقررات
	- .3 اإلشكاليات
- .1 االختبارات
- .2 مشكلة عدم إمكانية الدخول على النظام
	- .4 دليل الخدمة.
	- .5 اتفاقية مستوى الخدمة

## <span id="page-2-1"></span>المستخدمون:

- .<br>1. في حالة طلب حذف/ إضافة طالب أو طالبة في مقرر عند عضو هيئة تدريس يتم بناءً على طلب رسمي من عضو هيئة التدريس )مالك المقرر(، ويحتوي الطلب على اسم الطالب/ الطالبة، ورقمه الجامعه، اسم المقرر، رقم المقرر، رقم الشعبة، نوع المقرر (نظره أو عمله)، وتسليم الطلب لرئيس وحدة الدعم الفني والذي يتحقق من استيفاء كل الشروط ثم تحويله إلى وحدة إدارة النظام (تستغرق عملية الحذف/ الإضافة من 24 – 48 ساعة في النظام). يتم استلام نتيجة الطلب من وحدة إدارة النظام ثم الرد على عضو هيئة التدريس.
- .2 في حالة طلب اإلضافة أو التعديل ألكثر من مستخدم فإنه يلزم أن يكون الطلب في صورة ملف اكسيل، وكل صف يحتوق على (اسم المستخدم، بريده الجامعو، صلاحية الإضافة، اسم المقرر، نوع المقرر (نظرو أو عملو)، الشعبة، نوع العملية سواء إضافة أو حذف أو تعديل).

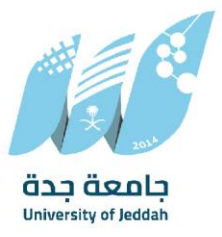

- 3. في حالة طلب إضافة عضو هيئة التدريس (مالك المقرر) لزميل مشارك في مقرره، يتم طلب .<br>تعبئة نموذج إضافة عضو هيئة تدريس؛ والذو يُرسل مباشرة إلى وحدة إدارة النظام، والتو<sub>ن</sub> تقوم بإجراء الطلب والرد مباشرة على عضو هيئة التدريس.
- .<br>4. يتم إضافة مستخدم غير مسجل في نظام الجامعة على نظام إدارة التعلم (البلاك بورد) بناءً على طلب رسمي من كليته أو موافقة رئيس قسم النظم بمركز التعلم اإللكتروني والتعليم عن بعد؛ وتكون صالحيته لمدة عام ما لم يتم ذكر الفترة في المراسلة الرسمية من الكلية.
- .5 يمكن تعديل بيانات المستخدمين المضافين عن طريق قسم النظم بمركز التعلم االلكتروني، لكن باقي المستخدمين عليهم مراجعة مركز تقنية المعلومات في حال احتاجوا إلى تغيير اسم المستخدم أو كلمة السر أو تعديل على البريد اإللكتروني.
- ة. يتم الحذف والتعديل على المستخدمين بالمقررات بناءً على طلب رسمي من نفس الشخص الذي طلب إضافته.
- 7. عملية تعديل بيانات المستخدمين تتطلب أحيانا وقتا ما بين .<br>ا وقتا ً عملية تعديل بيانات المستخدمين تتطلب أحيانا 24 إلى 48 ساعة نتيجة عمليات التكامل والتأثير في قواعد البيانات المختلفة.
- .8 في حاالت الدورات والورش التدريبية التي تحتاج إلى عمل مقررات وإدراج مستخدمين؛ فإنه يلزم منسق الدورة أو الورشة إرسال بيانات المقرر والمستخدمين قبل موعد الدورة بيومي عمل على األقل، ويحولها رئيس وحدة الدعم إلى وحدة إدارة النظام إلجراء الالزم، ثم استالم نتيجة الطلب من وحدة إدارة النظام والرد على صاحب الطلب.

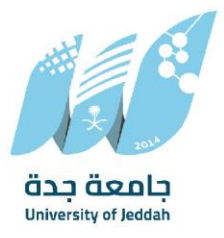

- .9 في حالة طلب عضو هيئة التدريس إنشاء بنك أسئلة وإضافة أسئلة االختبار من ملفات وورد (docx.(، يتم توجيه عضو هيئة التدريس لتلقى التدريب من قسم التدريب والدورات اإللكترونية بالمركز، ثم تقديم الدعم الفني في حالة حصول أي إشكاليات.
- .10 في حالة طلب عضو هيئة التدريس أجهزة أو برامج ليست من اختصاص المركز، يتم التوجيه للجهة المسؤولة (مثال: جهاز العرض البصري يتم توفيره من قبل الإدارة العامة للخدمات التعليمية، واإلجراء المتبع في حالة الرغبة باستعارة الجهاز هو إرسال خطاب رسمي من عميد الكلية التابع لها أو من في حكمه عن طريق القنوات الرسمية إلى الإدارة العامة للخدمات التعليمية، وسيتم الرد من قبلهم(.

## <span id="page-4-0"></span>المقررات:

- 1. في حالة طلب إنشاء/ حذف مقرر إلكتروني على نظام إدارة التعلم (البلاك بورد)، يتم من خلال مراسلة رسمية من المستخدم أو الجهة التي تريد. ويحتوي الطلب على اسم المقرر باللغتين العربية والأجنبية، اسم مالك المقرر، نوع المقرر (نظرو أو عملو)، وتسليم الطلب إلى وحدة الدعم الفني؛ والتي تتحقق من استيفاء كل الشروط، ثم تقوم بتحويل الطلب إلى وحدة إدارة النظام، ويتم استالم نتيجة الطلب من وحدة إدارة النظام ثم الرد على الجهة أو صاحب الطلب.
- 2. في حالة طلب دمج مقررات إلكترونية على نظام إدارة التعلم (البلاك بورد)، يتم طلب تعبئة نموذج .<br>دمج مقررات؛ والذي يُرسل مباشرة إلى وحدة إدارة النظام، والتي تقوم بإجراء الطلب والر*د* مباشرة على الجهة أو صاحب الطلب.
- 3. في حالة طلب عضو هيئة تدريس تغيير (فتح) تاريخ مقرر في فصل دراسي سابق على نظام .<br>إدارة التعلم (البلاك بورد)، يتم طلب تعبئة نموذج فتح مقرر في فصل دراسي سابق؛ والذي يُرسل مباشرة إلى وحدة إدارة النظام، والتي تقوم بإجراء الطلب والرد مباشرة على الجهة أو صاحب الطلب.

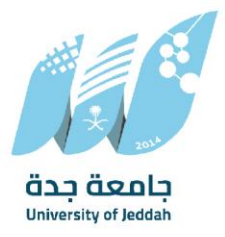

- .4 يتم حذف/ أرشفة المقرر اإللكتروني بعد مرور عامين دراسيين عليه في نظام إدارة التعلم ،<br>(البلاك بورد)، أو بناءَ على طلب رسـمـي من الكلية، ويتم نشـر الخبر على بوابة التعلم (البلاك بورد) قبلها بشهرين، وإرسال ثالث رسائل بريد جامعي لعضو هيئة التدريس؛ الرسالة األولى في بداية الفترة، والرسالة الثانية في منتصف الفترة، والرسالة الثالثة قبل التنفيذ بـ )24( ساعة.
- 5. في حالة طلب تعديل بيانات المقرر على بوابة التعلم (البلاك بورد)، والتي تم إنشاؤها عن طريق مركز التعلم الإلكتروني، يتم بناءً على طلب رسمي من الكلية (العميد / الوكيل / رئيس القسم / الدكتور صاحب المقرر(.
- .6 في حالة وجود طلب من مستخدم بعدم تطابق المقررات أو الشعب مع مركز القبول والتسجيل؛ فإنه يلزم أن يقوم المستخدم بإرسال رسالة من بريده الجامعي، تحتوي على نسخة واضحة من جدوله الأكاديمي من البوابة الأكاديمية بموقع الحامعة.

## <span id="page-5-0"></span>الإشكاليات التقنية:

## 1. الاختىارات:

قبل االختبار: يجب على عضو هيئة التدريس اآلتي:

- 1. بناء بنك الأسئلة، وتفعيل إظهار الإجابات بترتيب عشوائي، وبنظام الفئات (السهل المتوسط -الصعب)، ومراجعة الأسئلة والإجابات بشكل دقيق.
- .2 إضافة وصف وإرشادات لالختبار، وإجمالي عدد األسئلة والدرجات، والمدة الزمنية لالختبار، وعدد المحاوالت المسموح بها.
	- 3. بناء الأسئلة بنظام الكتلة العشوائية للحد من الغش بين الطلبة.

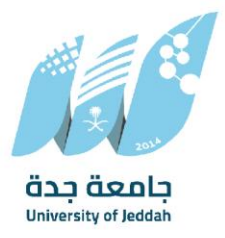

- 4. وضع إعدادات الاختبار بشكل صحيح من (تحديد إتاحة إضافة إعلان للاختبار عدد المحاولات طريقة حساب الدرجة – فرض اإلكمال – مؤقت االختبار – تحديد تشغيل لحفظ وإرسال االختبار عند انتهاء الوقت - تاريخ ووقت عرض االختبار، تاريخ ووقت انتهاء االختبار – تاريخ االستحقاق – وطريقة عرض الأسئلة إما في شاشة واحدة أو سؤال واحد في كل شاشة – ترتيب عشوائي في الأسئلة)، ويمكن بعد إضافتها التواصل مع الدعم الفني للتحقيق والمراجعة.
- .5 اإلبقاء على خيار تضمين هذا االختبار في "حسابات درجات مركز التقديرات" حتى يتم تسجيل الدرجات وتظهر في مركز التقديرات.
- .6 عدم تفعيل خيار "إخفاء النتائج الخاصة بهذا االختبار بالكامل عن المعلم ومركز التقديرات"، حتى ال تضييع درجات الطلبة.
- .7 إضافة االختبار للطلبة في القائمة الجانبية للمقرر في الجزء الخاص باالختبارات، وإرشاد الطلبة .<br>لمكان الاختبار سواءً بالبريد الإلكتروني الجامعي أو مجموعات الواتساب
	- .8 إنشاء اختبارات تجريبية (Demo (للطلبة للتدريب والتعليم وكسر حاجز الخوف من االختبارات.

#### ىحب على الطلبة الآتى:

- 1. استخدام جهاز كمبيوتر مكتب<sub>اك</sub> أو محمول (لابتوب) مع متصفح جوجل كروم Google) (Chromeوإنترنت قوي، وفي حالة عدم توفر جهاز كمبيوتر واالعتماد على جهاز الجوال؛ فيجب الدخول على النظام من خالل متصفح جوجل كروم (Chrome Google (وليس تطبيق نظام بالك بورد عبر الجوال.
	- .2 التأكد من مكان االختبار في المقرر وتاريخ ووقت االختبار من أستاذ المادة.
- 3. قبل البدء في الاختبار التأكد من شحن الجوال، وإشارة الإنترنت القوية، والجهاز ليس فيه مشكلة قد تؤدي إلى االنقطاع عن االختبار.
- .4 عند إرسال التكليف وإرفاق ملف؛ يجب أن يكون اسم الملف باللغة اإلنجليزية أو الرقم الجامعي، ، ويكون امتداد الملف ً والتأكد أن الملف ليس فارغا، ويكون امتداد الملف docx. أو Pdfgi. .

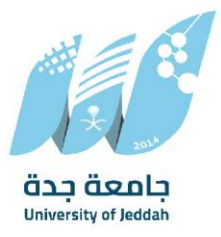

e-Learning and Distance Education Center

- .5 اتباع تعليمات تسجيل الدخول من المتصفح كما هو موضح في ملف الفيديو على الرابط التالي :[اضغط هنا](https://youtu.be/g1ouXMPDyKM)
- .6 في حالة فقدان أو نسيان كلمة المرور، يمكن إعادة تعيين كلمة مرور جديدة من خالل الرابط التالي :[اضغط هنا](https://it.uj.edu.sa/Pages-reset.aspx)
- 7. اتباع طريقة الإجابة على أسئلة الاختبار على نظام البلاك بورد كما في الفيديو على الرابط التالي :[اضغط هنا](https://youtu.be/jXiPYjGlZtk)
- .8 عدم ترك شاشة االختبار مفتوحة واالنشغال عنها بأي أمور أخرى، حيث يؤدي ذلك إلى قفل االختبار وفقدان المحاولة.

## 1. أثناء الاختبار:

## يجب على عضو هيئة التدريس الآتى:

- .1 االلتزام باإلرشادات والنصائح المذكورة قبل بدء االختبار.
- .2 المتابعة للطلبة أثناء االختبار، وتقديم المساعدة والرد عليهم.
- 3. توفير وسيلة تواصل بينه وبين طلابه (كخط ساخن أو مجموعة واتساب) للتواصل في الحال مع طالبه.
	- .4 التواصل مع الدعم الفني لحل المشكلة بشكل عاجل وقت حدوثها.

## بجب على الطلبة الآتى:

- 1. الالتزام بالإرشادات والتنبيهات المذكورة قبل بدء الاختبار.
- .2 في حالة حدوث مشكلة أثناء االختبار تسجيل المشكلة فيديو، والتواصل مع أستاذ المادة.
- 3. في حالة الإحالة من أستاذ المادة إلى الدعم الفني التواصل في وقت حدوث المشكلة على الخط الساخن (اتصال أو واتساب) على الرقم 966501052498+
	- .4 يتحمل الطالب المسؤولية في حالة التأخر عن اإلبالغ عن المشكلة وتوثيقها.

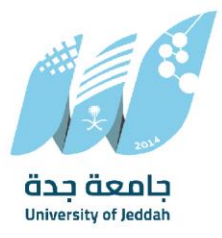

## بجب على مقدم الدعم الفنو الآتو:

- .1 إعطاء هذا النوع من المشاكل األولوية في الحل.
- 2. في حالة إذا لم يتم الحل السريع أو انتهاء وقت الاختبار يتم طلب البيانات التالية (الاسم كاملاً. - الرقم الجامعه - النوع (انتساب أم انتظام) - رقم الجوال - اسم المادة - رقم الشعبة - اسم االختبار أو الواجب - وصف المشكلة - تاريخ حدوث المشكلة - توقيت حدوث المشكلة - صورة بجودة عالية أو فيديو عن المشكلة - نوع الجهاز (جوال أو حاسب شخصي) - اسم المتصفح الذى دخلت منه الاختبار - نوع الاتصال بالإنترنت) من الطالب على بريد الدعم الفني ( [\)](mailto:welearn@uj.edu.sa)ويلتزم الطالب باإلرسال من البريد الجامعي، ويتم تحويل المشكلة إلى وحدة إدارة النظام للتحقيق ومن ثم استالم تقرير التحقيق والرد على الطالب.

### 2. بعد الاختبار:

## يجب على عضو هيئة التدريس الآتى:

- 1. تصحيح الأسئلة المقالية (إن وجدت)، ورصد الدرجة.
	- .2 نشر الدرجات للطلبة.
- .3 التجاوب والرد على تساؤالت الطلبة حول االختبار.

#### بجب على الطلبة الآتى:

1. الاطلاع على الدرجات في (التقديرات الخاصة به).

1في حالة عدم ظهور الدرجة التواصل أوالً مع أستاذ المادة قبل الدعم الفني.

.2 في حالة التظلم أو الشكوى التواصل مع أستاذ المادة ثم رئيس القسم ثم عميد الكلية على الترتيب.

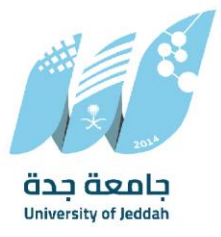

**االسم:**

e-Learning and Distance Education Center

- 2. مشكلة عدم إمكانية الدخول على النظام.
- 3. الحالة الأولى: حالة عضو هيئة تدريس أو إدارى: يجب على عضو/ة هيئة التدريس أو .<br>الإدار<sub>ا</sub>ء إرسال المعلومات الآتية:

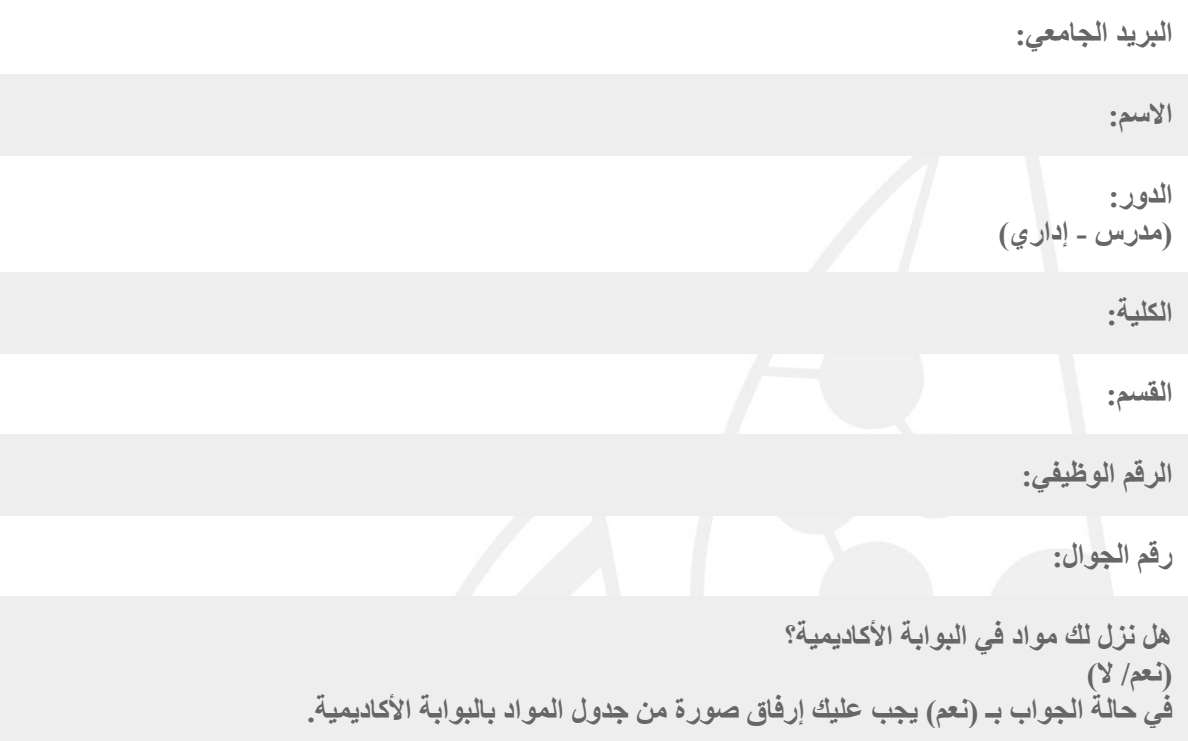

4. الحالة الثانية: حالة طالب/ة: يجب على الطالب/ة إرسال المعلومات الآتية:

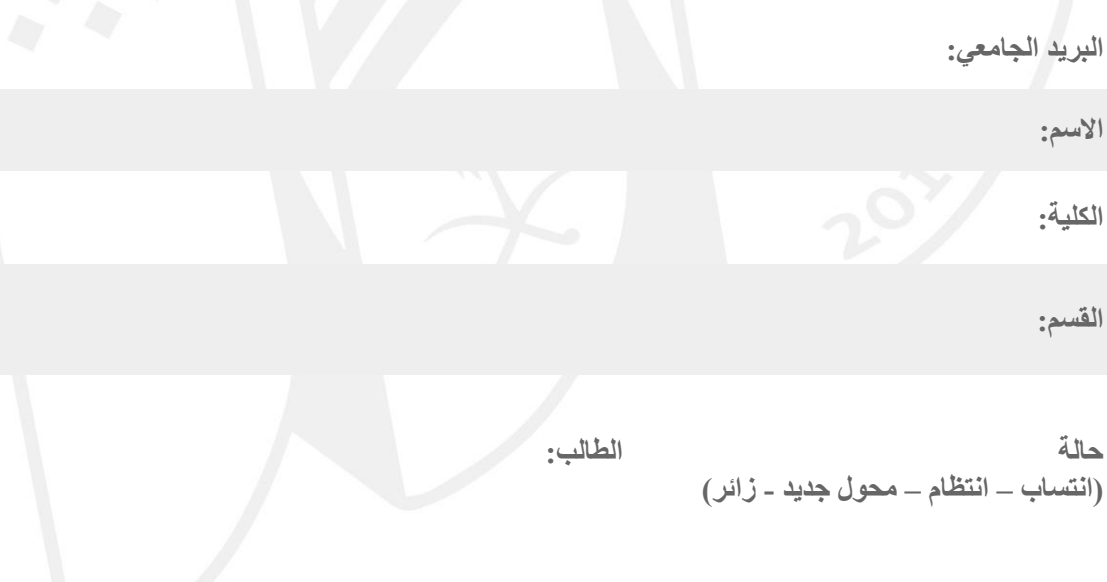

## مركز التعلم الإلكتروني والتعليم عن بعد

#### e-Learning and Distance Education Center

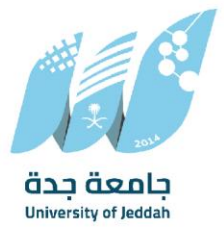

**السنة الدراسية: )تحضيرية – أولى - ثانية – ثالثة – رابعة ....- - دراسات عليا(** 

> **هل نزل لك مقررات في البوابة األكاديمية؟ )نعم / ال(**

**في حالة الجواب بـ )نعم( يجب عليك إرفاق صورة من جدول المواد بالبوابة األكاديمية.**

#### 4 دليل الخدمة:

**اسم الخدمة:** خدمة الدعم الفني **القسم:**  قسم النظم اإللكترونية – وحدة الدعم الفني **وصف الخدمة:** تقديم خدمة الدعم الفني لمستخدمي خدمات المركز وأنظمتها لحل مشاكلهم واإلجابة على استفساراتهم ورفعها لمن يتعلق به األمر من أقسام ووحدات المركز.

#### المتطلبات:

- .1 وصف المشكلة بشكل واضح وكامل.
- 2. استعمال البريد الجامعي إن تم التواصل عن طريق البريد الإلكتروني.

#### خطوات التقديم:

.1 الوصول إلى موقع مركز التعلم اإللكتروني والتعليم عن

https://elearn.uj.edu.sa/index.html

- .2 قم بالتمرير ألسفل الصفحة.
	- .3 اختيار أيقونة الدعم الفني.
- .4 اختيار إحدى قنوات الدعم الفني.
- .5 إتمام إرسال الطلب عن طريق إحدى القنوات حسب ما تتطلبه الخدمة.
	- .6

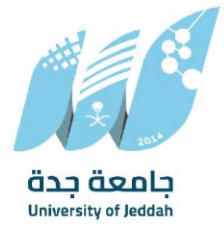

مركز التعلم الإلكتروني والتعليم عن بعد

e-Learning and Distance Education Center

### معلومات عن الخدمة:

### الفئة المستهدفة

جميع مستخدمي أنظمة المركز وخدماتها.

## قنوات تقديم الخدمة:

نظام التذاكر الإلكترونية، الأدلة التدريبية، الأسئلة الشائعة، الاتصال الهاتفي (الجوال، هاتف المركز)، واتساب (الجوال، هاتف المركز)، البريد الإلكتروني.

## خدمة العملاء:

رقم الهاتف

جوال:

هاتف:

البريد الإلكتروني:

[welearn@uj.edu.sa](mailto:welearn@uj.edu.sa)

ساعات العمل :

الفترة الصباحية:

7:00ص - 2:30م

## الفترة المسائية:

2:30م – 10:00م

تهدف اتفاقية مستوى خدمة الدعم الفني إلى توضيح وبيان مدى جودة مستوى الخدمات المقدمة من خالل قنوات الخدمة والخدمات المتنوعة؛ والحقوق والواجبات لكل من مركز التعلم اإللكتروني والتعليم عن والمستفيد.

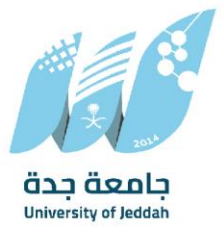

عد هذه االتفاقية بمثابة اتفاق صريح وواضح بين المركز وبين كل من يتعامل معها، سواء علم ُ وت .<br>بالاتفاقية أو لم يعلم بها، ولذا يعدُّ مجرد الحصول على أن خدمة من الخدمات المشمولة بهذه

االتفاقية موافقة ضمنية وصريحة من طرف الحاصلين على تلك الخدمات، على جميع ما ورد في هذه االتفاقية، دون إجحاف بأي اتفاقيات أخرى قد تشملها عملية تقديم تلك الخدمة.

.<br>فيما يله التزامات كل من مركز التعلم الإلكترونه والتعليم عن بعد (مُقدم الخدمة) والمستفيدين من الخدمات:

### حقوق وواجبات المستفيد:

- **.1 اتفاقية مستوى الخدمة:**
	- قنوات الاتصال
- **الوقت المتوقع إلغالق الطلب**
- **:**يوم عمل
- **:**يوم عمل
	- **:**خالل ساعة
		- **:** ً فوريا
			- **:** ً فوريا

## حقوق وواجبات المركز:

- يلتزم المركز بالتفاعل مع الرسائل والطلبات الصحيحة، والتواصل مع أصحابها خالل المدة المحددة، التي قد تزيد أو تقل حسب الحالة.
- يلتزم المركز بتطبيق المساءلة عن التقصير في التواصل مع الرسائل والطلبات الواردة من المستفيدين.

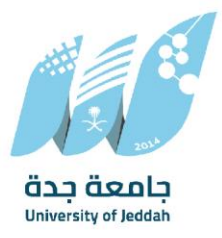

- تحافظ إدارة البوابة اإللكترونية في المركز على قواعد العدالة والخصوصية في التعامل مع طلبات المستفيدين.
- يلتزم مركز التعلم اإللكتروني والتعليم عن بعد بالعمل على المشاكل المتعلقة بإتاحة الوصول إلى أي قسم من أقسام البوابة.
- يحق إلدارة البوابة اإللكترونية استبعاد الطلبات غير المطابقة، أو التي تحتوي على بيانات غير صحيحة.
- يحق إلدارة البوابة اإللكترونية تعطيل بعض الخدمات أو األنظمة م ا ألعمال الصيانة أو ألسباب ً ؤقت أخرى.
- يحظر على زائر بوابة مركز التعلم اإللكتروني والتعليم عن بعد الدخول إليها بغرض اإلضرار بها، أو إفساد أي من محتوياتها.
- يحرص زائر بوابة مركز التعلم اإللكتروني والتعليم عن بعد على اإلبالغ عن أي حالة قصور أو خطأ (إن وجد)، وذلك لهدف تحسين محتوى البوابة.
	- يتحمل المتقدم المسؤولية الكاملة تجاه اختياراته واللوائح المنظمة للخدمات.